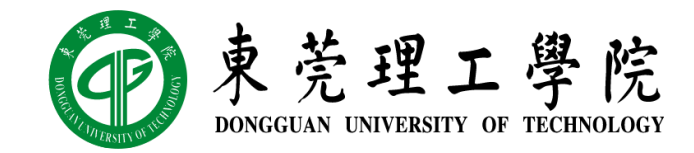

# 区块链技术与应用 v0.11.5

# 实验三: P2P 网络 (下)

丁烨,网络空间安全学院 副教授 [dingye@dgut.edu.cn](mailto:dingye@dgut.edu.cn)

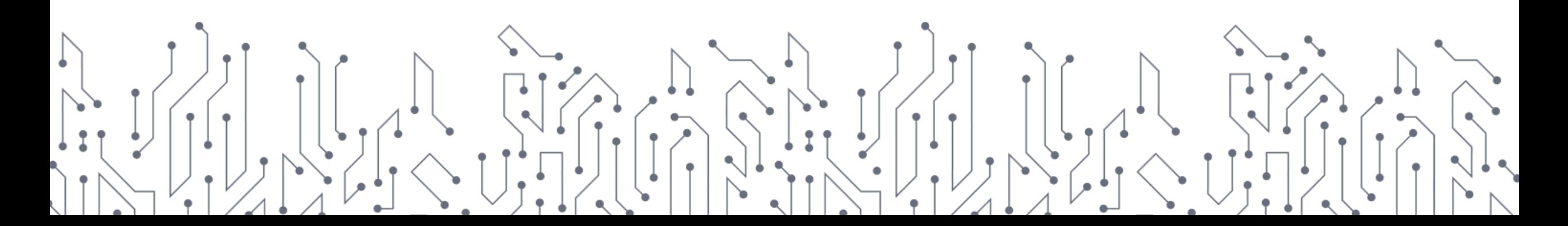

# P2P 网络概述

P2P 网络技术简介

- ◆ 对等式网络(Peer-to-peer, P2P)
- ❖ 又称点对点技术
- ❖ 无中心服务器、依靠用户群(Peers)交换信息的互联网体系
- ❖ P2P 网络可以降低因中心节点出错而导致资料丢失的风险
- ❖ 与有中心服务器的中央网络系统不同,对等网络的每个用户端既是一个 节点,也有服务器的功能,任何一个节点无法直接找到其他节点,必须 依靠其户群进行信息交流

# P2P 网络概述

### P2P 网络技术简介

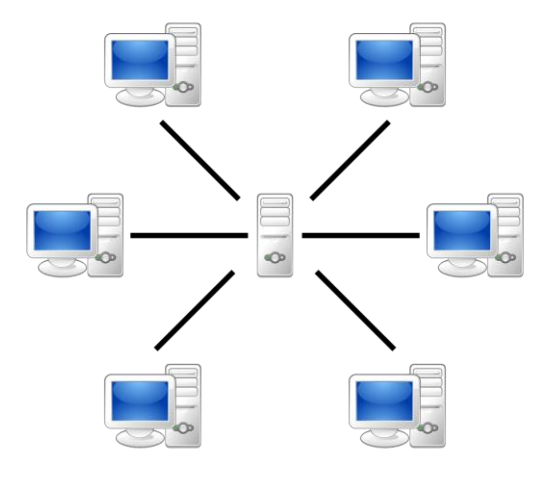

中心式网络 **P2P 网**络

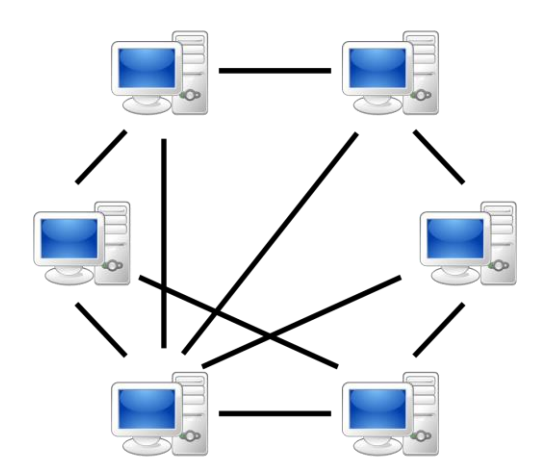

3

# P2P 网络概述

P2P 网络的必要性

- ❖ 无中心的 P2P 网络可以防止中心服务器数据污染
- ❖ 从而达到区块链的安全性目的
- ❖ 真实的区块链系统中,P2P 网络协议也算"共识"的一种

#### P2P 发现协议

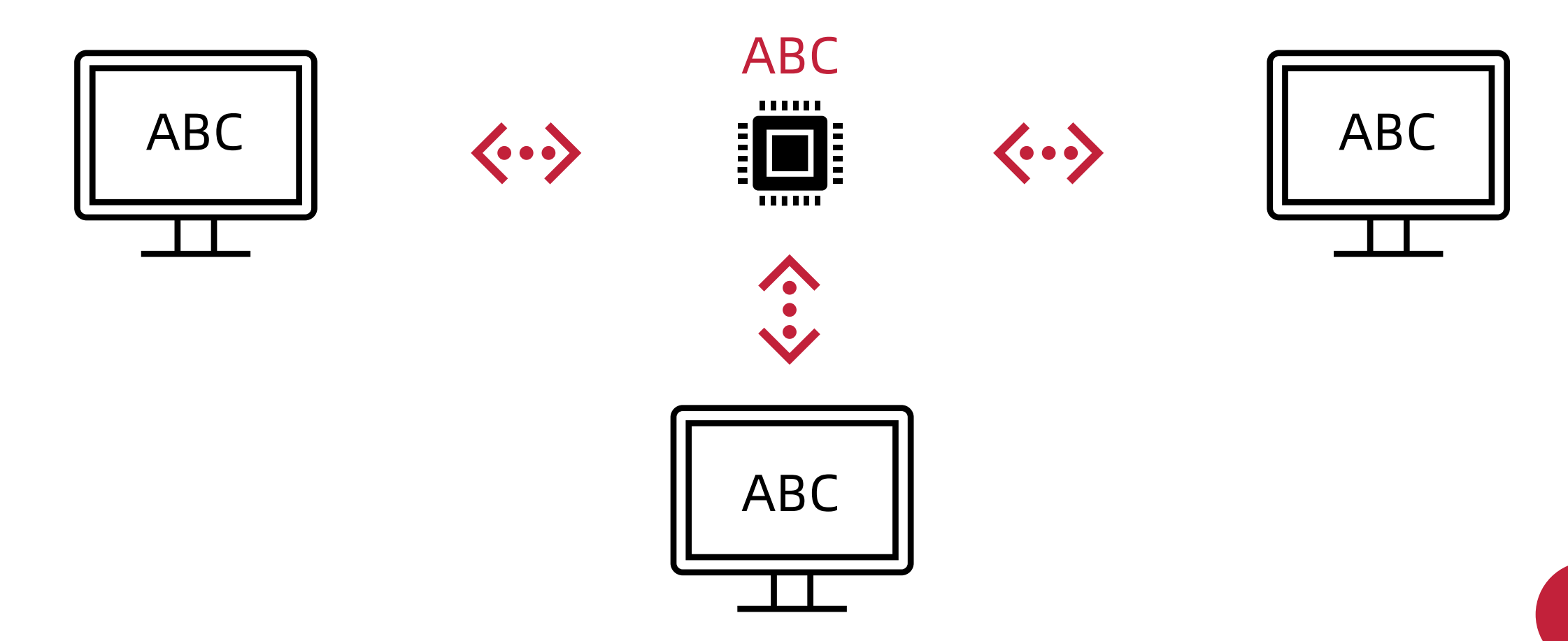

### 实现简易的 Tracker

❖ tracker.py

import argparse import json import logging import threading import time import traceback

import websocket from wrenchbox.logging import setup\_log

```
DEFAULTS = {'max_connection': 3}
```
### 实现简易的 Tracker

## ❖ tracker.py

import argparse import json import logging import threading import time import traceback

import websocket from wrenchbox.logging import setup\_log

```
DEFAULTS = {'max_connection': 3}
```
### 实现简易的 Tracker

# ❖ tracker.py

import argparse import json import logging import threading import time import traceback

import websocket from wrenchbox.logging import setup\_log

DEFAULTS = {**'max\_connection'**: 3}

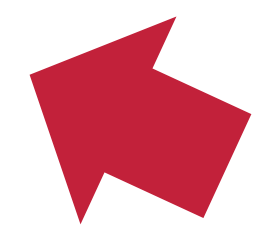

### 实现简易的 Tracker

## ❖ tracker.py

if \_\_name\_\_ == **'\_\_main\_\_'**: parser = argparse.ArgumentParser() parser.add\_argument(**'--debug'**, action=**'store\_true'** , default=False, help=**'show debug information'**) parser.add\_argument(**'-t'**, **'--sleep'**, type=int, default=30, help=**'refresh rate in seconds, default: 30'**) parser.add\_argument(**'seed'**, type=str, help=**'seed announce server, e.g.: ws://localhost:9000/ws'**)  $args, - = parser.parse_known_{args}()$ setup\_log(level=logging.DEBUG if args.debug else logging.INFO) Tracker().run(args.seed, args.sleep)

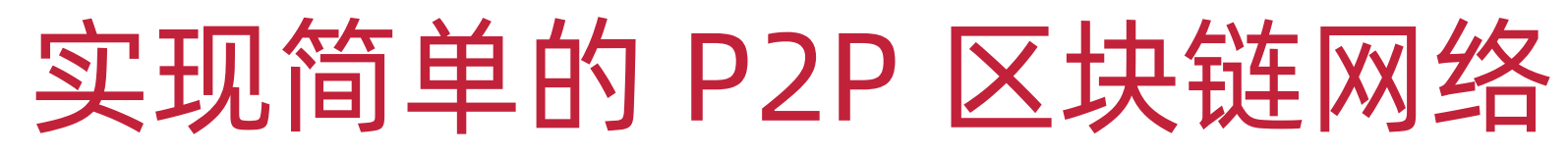

### 实现简易的 Tracker

❖ tracker.py

...

```
class Tracker:
   def __init__(self):
       self.spawning = []
       self.peers = []
```
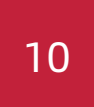

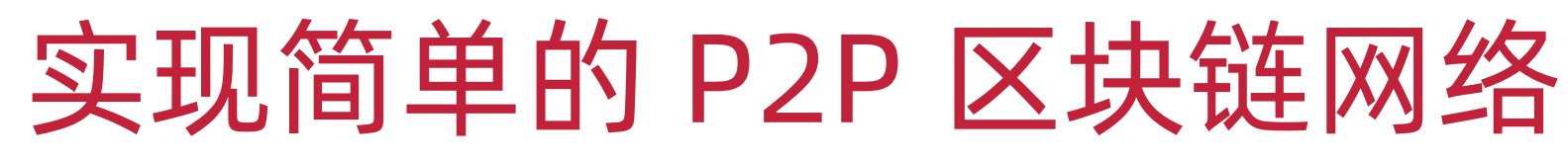

### 实现简易的 Tracker

❖ tracker.py

class Tracker:

...

```
def run(self, seed: str, sleep: int = 30):
    self.spawn(seed)
    while True:
         time.sleep(sleep)
         self.query()
         self.announce()
         if not len(self.peers):
              logging.critical('All peers are gone, updater will terminate.')
              break die 11 meter 1998 van die 19de eeu n.C. In die 19de eeu n.C. In die 19de eeu n.C. 11 meter 1998 van die 1
```
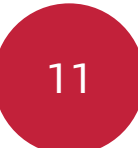

### 实现简易的 Tracker

```
def spawn
(self, url
)
:
    if url not in self.spawning
:
        self.spawning.append
(url
)
        logging.info
('Spawning new peer: %s', url
)
        ws = websocket.WebSocketApp
(
             ...
        )
        peer = threading.Thread(target=ws.run_forever)
        peer.daemon = True
        peer.start()
        self.spawning.remove
(url
)
```
### 实现简易的 Tracker

# ❖ tracker.py

ws = websocket.WebSocketApp( url=url, on\_open=*self*.on\_open, on\_message=*self*.on\_message, on\_close=*self*.on\_close )

### 实现简易的 Tracker

```
def on_open(self, ws):
    logging.info("New peer connected: %s", ws.url)
   self.peers.append(ws)
```

```
def on_close(self, ws):
    logging.info("Peer disconnected: %s", ws.url)
   if ws in self.peers:
        self.peers.remove(ws)
```
## 实现简易的 Tracker

```
def on_message(self, ws, message):
    if len(self.peers) >= DEFAULTS['max_connection']:
        return
   try:
       message = json.loads(message)
    except json.JSONDecodeError:
        pass
    if 'response' in message and 'peers' in message['response']:
        for peer in message['response']['peers']:
            if peer not in [i.url for i in self.peers]:
                self.spawn(peer)
```
### 实现简易的 Tracker

```
def query(self):
    for peer in self.peers:
        try:
            peer.send(json.dumps({
                'op': 'peers'
            }))
        except:
            logging.error('Cannot request peers from: %s', peer.url)
            traceback.print_exc()
```
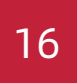

### 实现简易的 Tracker

```
def announce
(self
)
:
    for peer in self.peers
:
         try:
              peer.send
(json.dumps({
                   'op': 'register'
,
                   'args
': 
{
                        'addr
': [i.url for 
i in self.peers
]
                  }<br>}
              }))
         except:
             pass
```
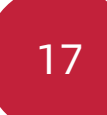

### 实现简易的 Tracker

~/Documents/Workspace/foxchain(master\*) » python3 -u -m foxchain.app.tracker -t 5 ws://localhost:9001/ws [2021-04-09 18:28:01,936] Spawning new peer: ws://localhost:9001/ws [2021-04-09 18:28:01, 943] New peer connected: ws://localhost: 9001/ws [2021-04-09 18:28:26, 957] Spawning new peer: ws://localhost: 9002/ws  $[2021-04-09 \t18:28:26,961]$  New peer connected:  $ws://localhost:9002/ws$ 

#### Everything is ok, ready to go!

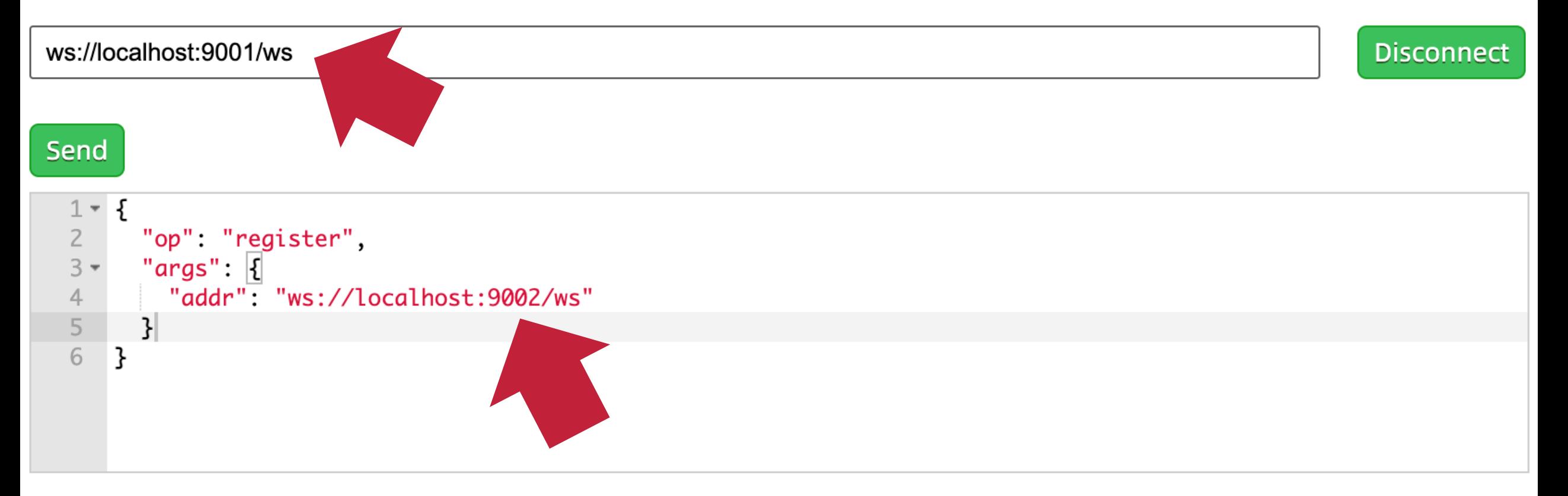

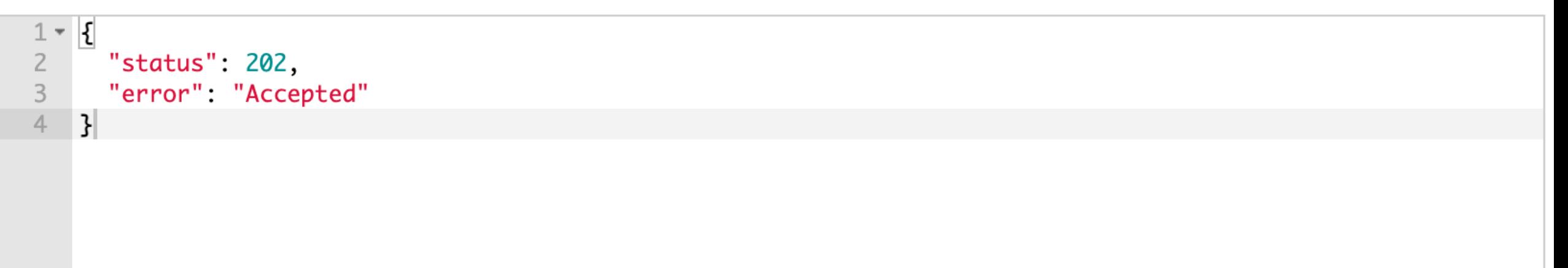

#### Everything is ok, ready to go!

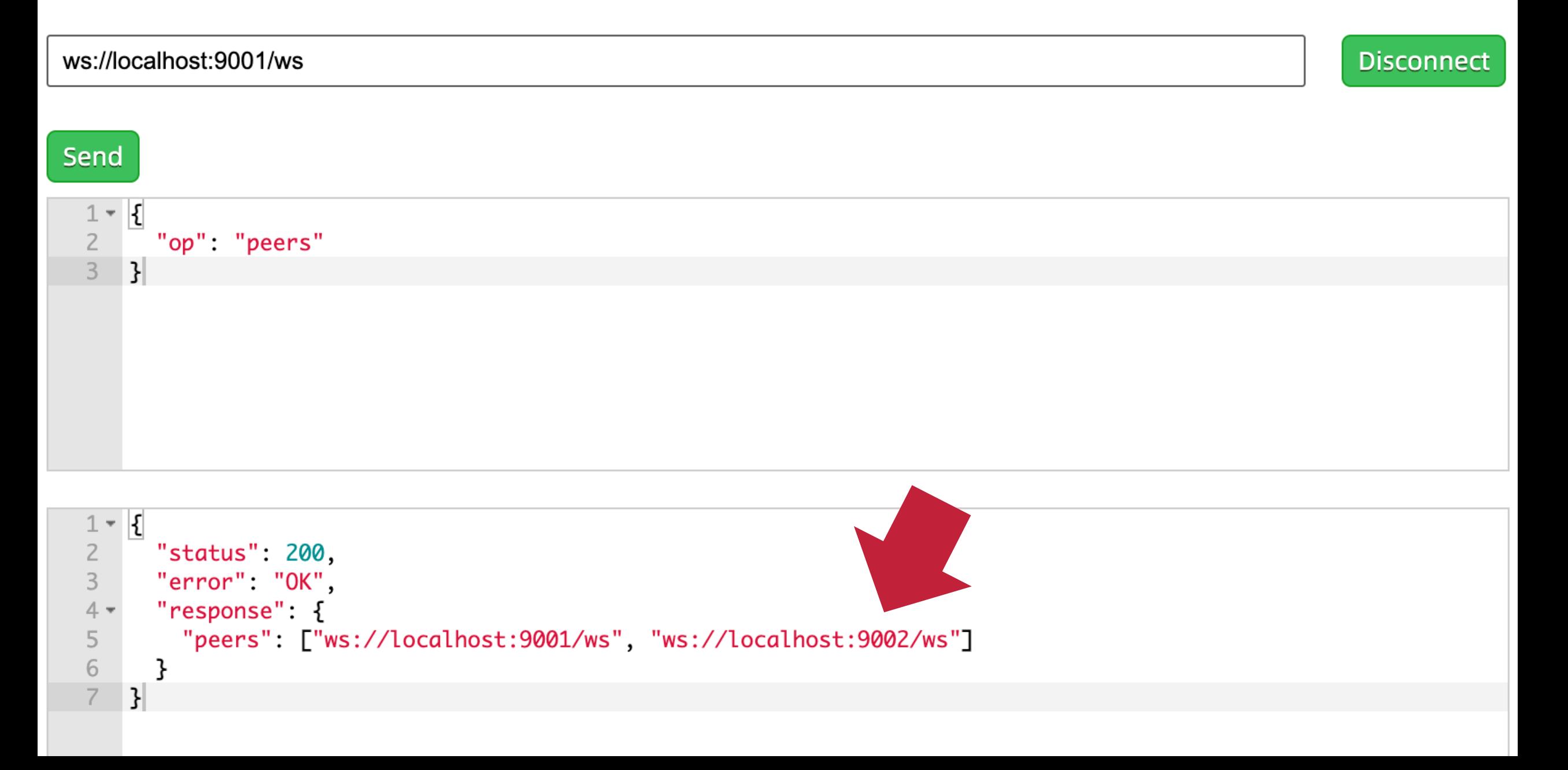

#### Everything is ok, ready to go!

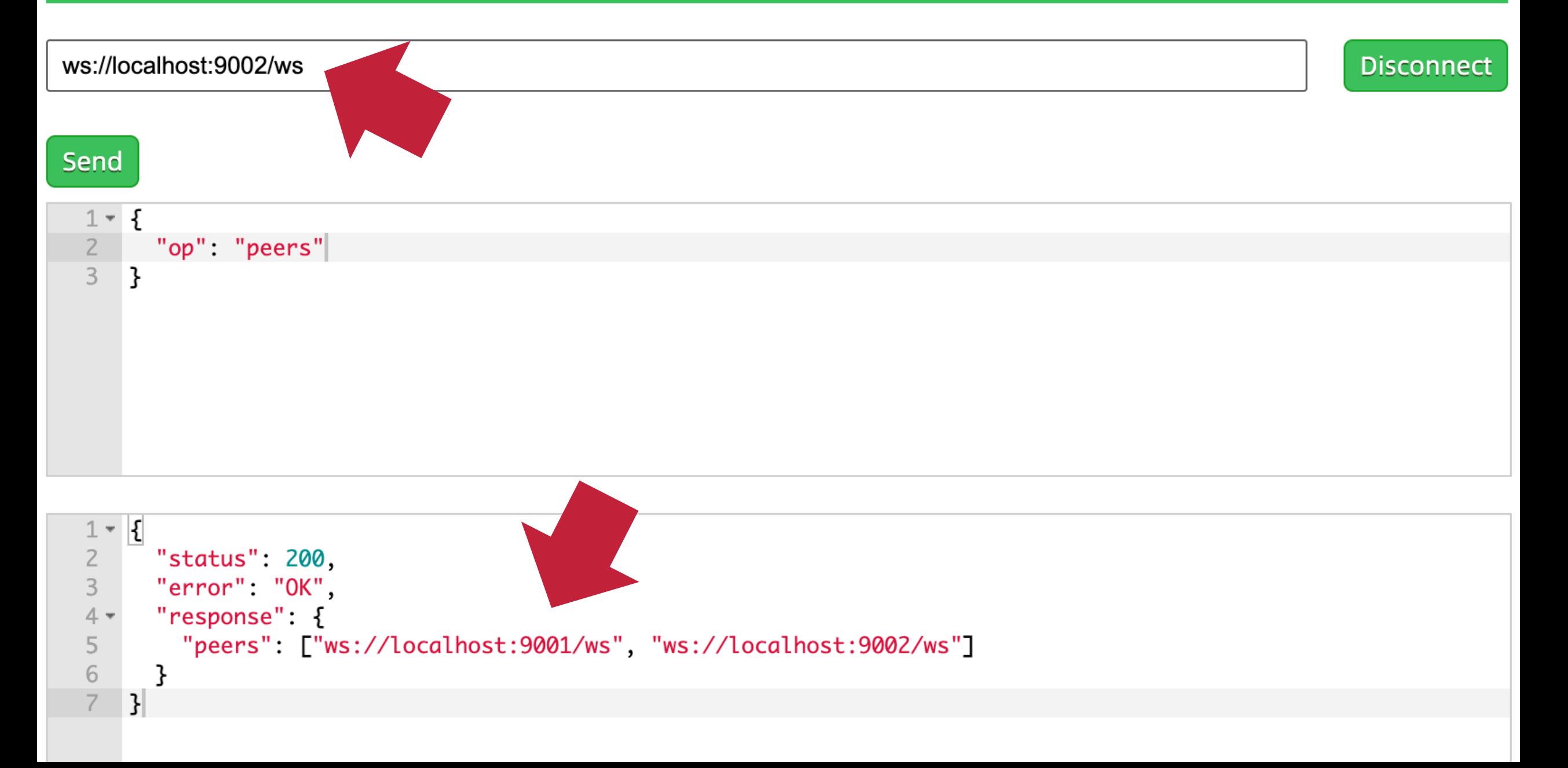

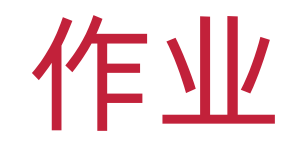

- ❖ 参考实验教程搭建一个 P2P 服务
- ❖ 在三个以上的节点上测试 P2P 同步效果

❖ 提供完整的测试代码及截图

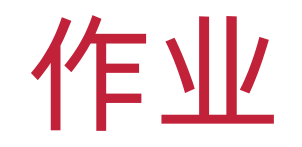

- ❖ 在作业系统中下载并完成本实验课对应实验报告
- ❖ <https://hw.css.dgut.edu.cn/>
- ❖ 注意:所有标识为 \* 的地方都需要填写
- ❖ 请务必在截止时间之前提交实验报告

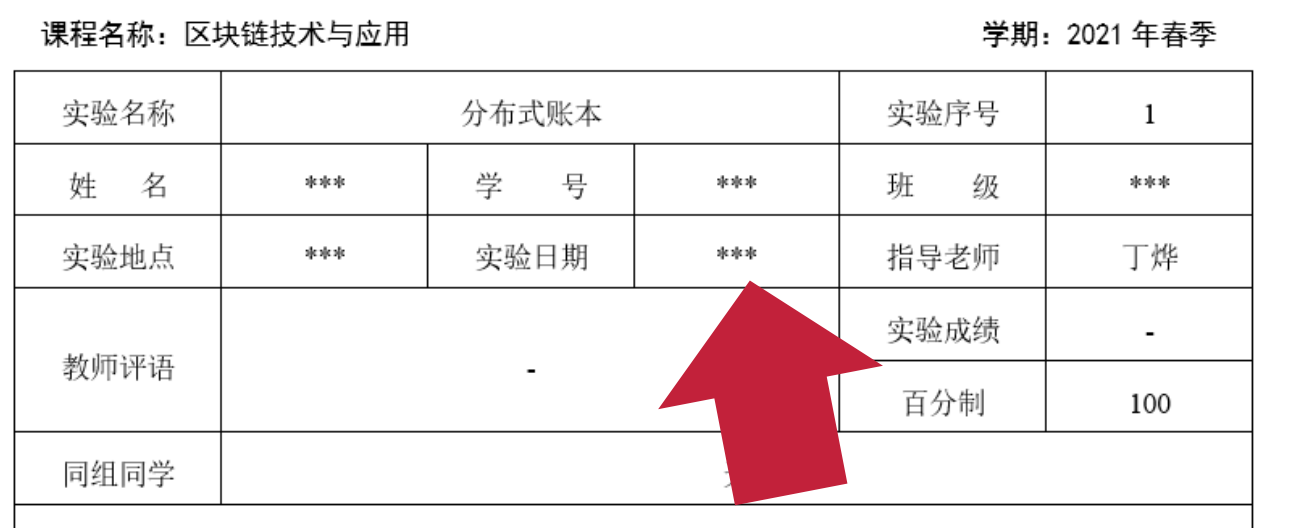

- 四、 实验作业及分析
- 实验过程  $4.1$ 
	- 1) \*\*\* 请将详细实验过程填写在此处 \*\*\*
- 实验结果  $4.2$
- \*\*\* 请将实验结果截图填写在此处 \*\*\*
- 实验总结 五、

\*\*\* 请撰写一段 200 字左右的实验总结 \*\*\*

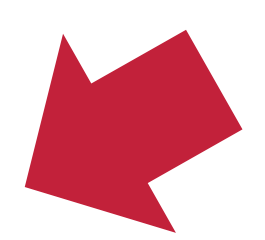

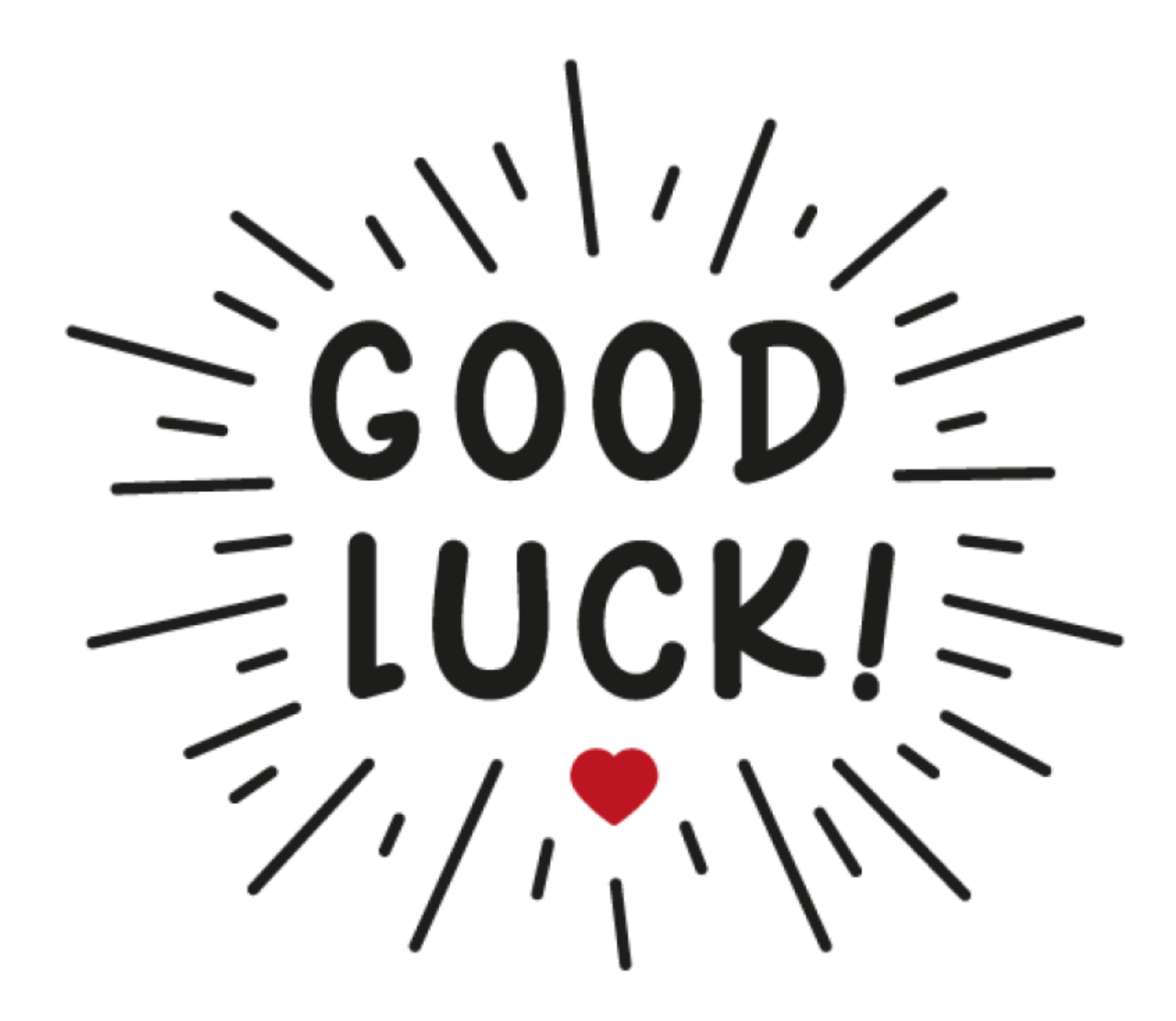